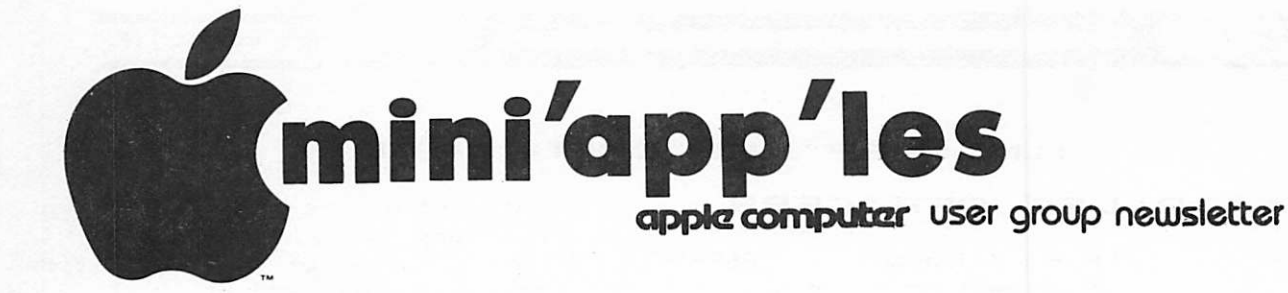

# VOL IV NO 6 3UNE 1981

# IN THIS ISSUE

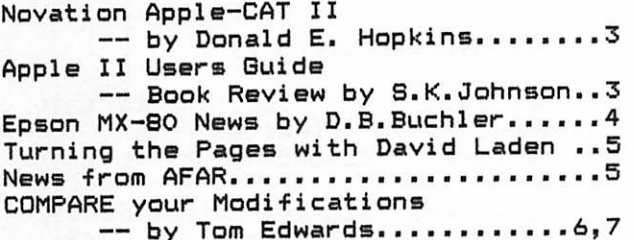

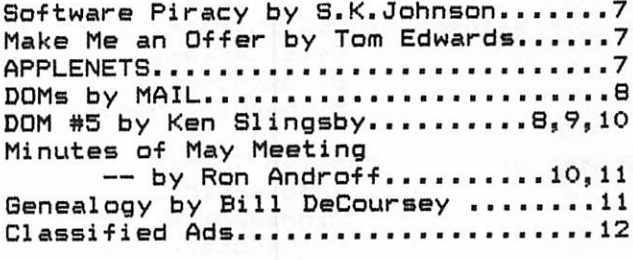

**CALENDAR** 

## CALENDAR

#### CALENDAR

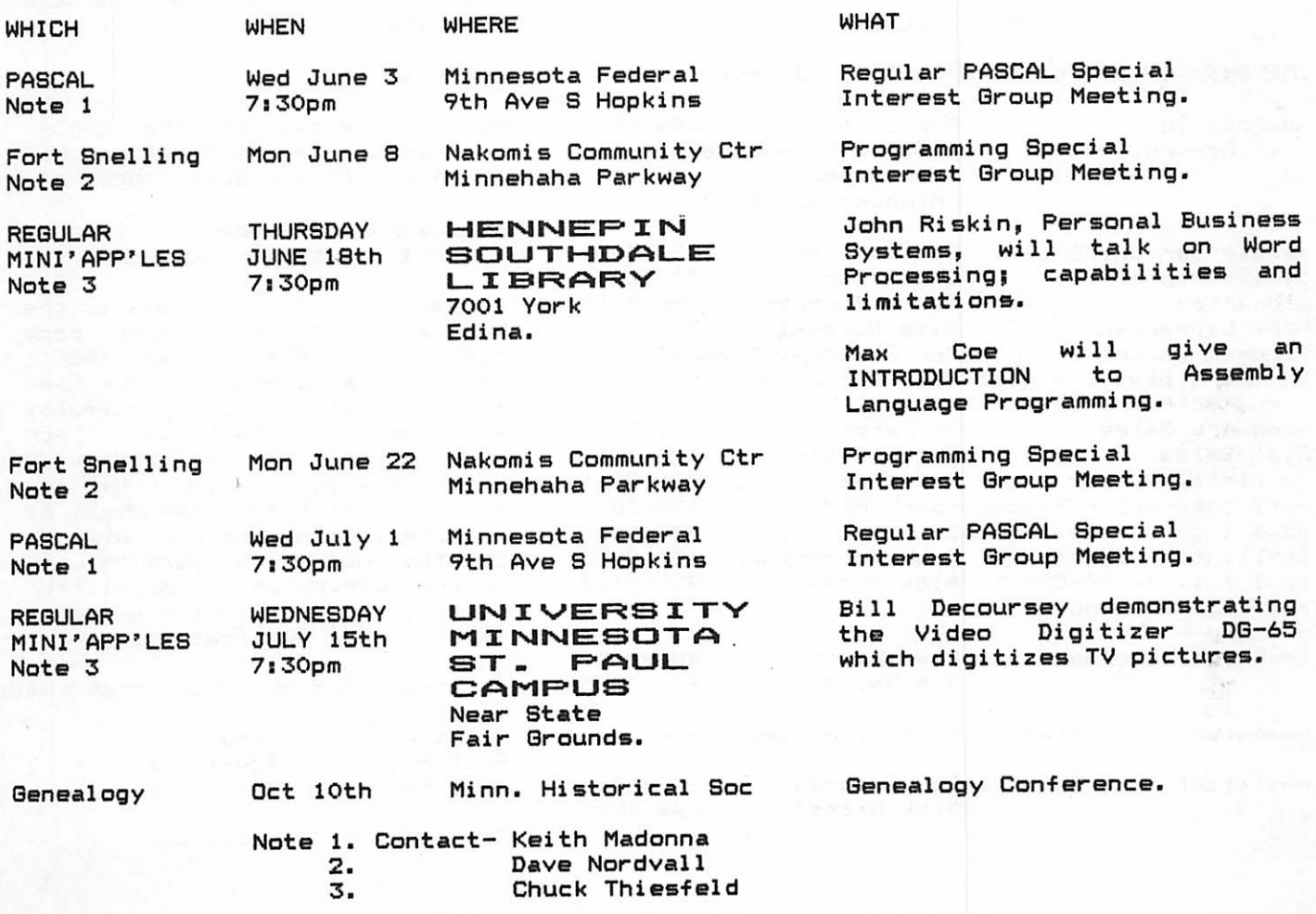

PAGE 1

#### MINI'APP'LES INFORMATION

#### MINI' APP'LES OFFICERS

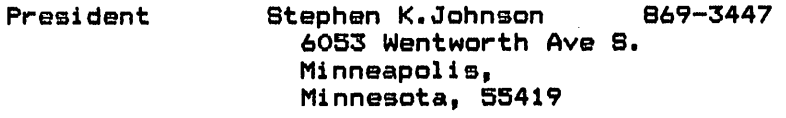

D a n i e l B . B u c h l e r 8 9 0 - 5 0 5 1 Past President 13516 Grand Avenue 8. Burnsville, Minnesota, 55337  $and^{\circ}$ Newsletter Editor

- Vice President Chuck Thiesfeld 831–0009 8416 Xerxes. 830-5020 Bloomington, Minnesota, 55431
- Marilyn Thomas 872-7669<br>2735 Irving, Minneapolis, Minnesota, 55408 Treasurer
- Ron Androff 452-5230 1725 Crest Ridge Lane, Eagan, Minnesota, 55122 Secretary

#### MEMBERS OF THE BOARD

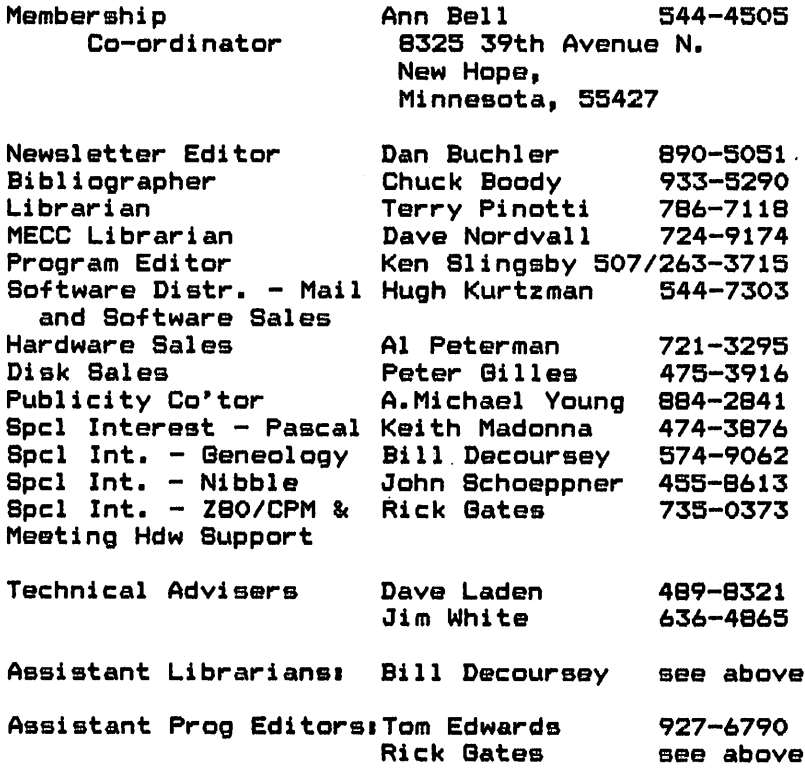

and an and the state of the company

This is the Newsletter of<br>Mini'app'les. the Apple II Mini'app'les, the Apple Users' group of the Twin Cities of Minneapolis and St. Paul.

#### Guestions

Please direct questions to appropriate board member or any officer. Technical questions should be directed to one of the Technical Advisers listed here.

#### Membership

Applications for membership should be directed to the Membership Co-ordinator.

Dues are \$10/year thru July;<br>\$5/year in July/Aug/Sept. After Oct 1st, \$10 buys membership for current and next year. Members receive a subscription to this<br>newsletter and all club newsletter benefits.

#### DOM<sup>®</sup>

DOMs (Diskettes of the Month) are available at meetings or contact Software Sales coord'r.

#### Newsletter Contributions

Please send contributions to the Newsletter Editor. Hard copy<br>binary or text files (ASCII or text files (ASCII coded) are prefered, but any<br>form will be gratefully form will be gratefully<br>accepted. Deadline for accepted. Deadline for<br>publication is the Wednesday is the Wednesday before the 1st Wednesday of the month in which the item might be An article will be printed when space permits if, in the opinion of the Newsletter Editor, it constitutes suitable material for publication.

#### Advertising rates

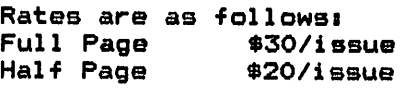

Circulation 450 (approx)

 $\sim$   $\lambda_{\rm{max}}$ 

MINI'APP'LES man municipality and municipal manifest JUNE - 1981 NEWSLETTER

THE NOVATION APPLE-CAT II<br>By Donald E. Hopkins (MIT) Provided by Jim White

I was at the Apple-Expo show in New York last Tuesday and Novation was showing off their new Novation Apple-Cat II modem. It looked like an excellent<br>modem... It has -several- nice modem... It has -several- nice features. You can go out and buy the basic modem board for about the same price as you can a D.C. Hayes modem, but it can do alot more... You can also spend a bit more money and get some -nice- options... Here is a brief summary of what you can get and what it wi 11 do:

The basic Apple-Cat II modem board --\$389 -300 baud answer/originate

full/half duplex. -1200 baud half duplex. -Pulse and touch tone dialing.

- \* Expansion Module (It goes on the back of the apple — \$39 -Voice recording. -EIA RS232 full duplex port.
- Handset (There is a hook on the side of your Apple for it to hang on! At first sight it looks pretty wierd, but...) -- \$29
	- -Voice telephone. (You can have your Apple dial all of your friends numbers for you... It's like a super smart phone.)
- BSR X-10 control -- \$19 (You need the<br>Expansion Modual for it.) -Turn lights and things on and off with your Apple.
- \* Cassette Recorder Cable \$5 (Needs

-Turn your cassette recorder on and off like a TRS-80 does. -Voice recording from the modem. (Or carrier recording, if those things turn you cn.)

- \* Touch Tone Reciever \$99 -Decode Touch Tone from phone. (Or carrier recording, if those things turn you on. )
- \* Firmware \$29 -All of the software on board.

Deaf Firmware —  $$29$  (In place of the one above.)

-45.5 Baudot code.

I hope this might help some of you when shopping for modems for Apples...And hopefully, some software out there might be modified to run with this nice new modem... Happy hacking...

#### APPLE II USERS GUIDE

A book review by Stephen K. Johnson

APPLE COMPUTER COMPANY does such an excellent job writing and producing manuals for the APPLE II that you may wonder if a book written by anyone @else could compare. Lon Poole, Martin McNiff, and Steven Cook have written a book entitled APPLE II USERS GUIDE which has sucessfully taken information from the various APPLE II manuals and combined it together into one book. This book doesn't contain information that can't be found elsewere. Instead<br>the authors have taken bits of the authors have taken bits information from other sources and edited and reorganized that information into a book that a-beginner, who has just purchased his computer or a person interrested in buying an APPLE II, can read and understand without paging<br>through several books. This book through several books. Inis book describes a typical APPLE II system and how to operate it.

The book also teaches how to program in both Applesoft and Integer Basic. Information is provided about DISK II including examples on the use of disk files. Graphics and sound are also covered, as well as the use of the<br>marbine – language – monitor – and machine language monitor mini-assembler.

Chapter 8 contains a compendium of Basic statements and functions. This serves as a useful reference when you are unsure of the proper syntax of Basic commands and which ones are allowed in only integer or only Applesoft. 12 appendices for easy refference are also provided.

The APPLE II USERS GUIDE is as excellent starting book for new users and it can<br>be an good reference book for good reference experienced APPLE II owners.

2 .wastata and 2 .work and 2 .word and 2 .word and 2 .word and 2 .word and 2 .word and 2 .word and 2 .word and 2 .word and 2 .word and 2 .word and 2 .word and 2 .word and 2 .word and 2 .word and 2 .word and 2 .word and 2

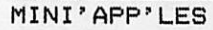

(Sraftrax II The dot-graphics option was shown at the

EPSON MX-80 NEWS

NCC show in Chicago last month. Chuck Boody was kind enough to pick up a copy of the printout, part of which is shown below.

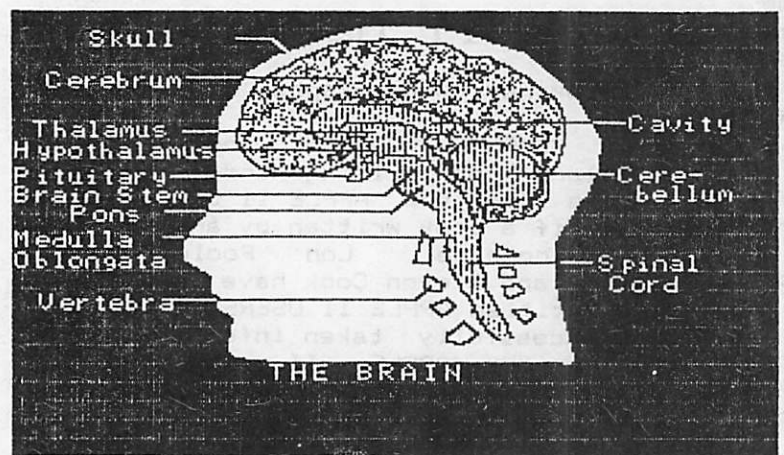

The Epson rep at the stand explained that the horizontal white lines were due to an about-to-be-corrected defect in the software. To me it looks like a misadjustment such that the 8/72nd inch line feed is a shade too much relative to the wire spacing on the head.

Anyway, study of the above 'picture' reveals certain features about the option, called Graftrax II. The picture is constructed of 24 passes using 8 only of the 9 wires. This may simply be a software connivance to dump the screen in a logical fashion. HIRES mapping is such that, horizontal lines are grouped together in lots of 8. It is interesting to note that the script text examples do not show the horizontal white lines perhaps indicating that a different number of wires on the head are used to generate those letters.

The picture is constructed at a density of 60 dots/inch horizontally. This is the courser (480 dots in 8 inches) of the two densities available. The other density is 960 (120 dots/inch)

#### MX-80 LINE FEED CONTROL

Several members have experienced problems finding the correct switch settings for controlling when line feeds<br>occur. As you all know, there are two As you all know, there are two

# MINI'APP'LES **IL CONTROLLETTER**

banks of small 'DIP' switches at the back accessed through a little hatch. Bank 1 has 8 switches; bank 2 has 4 switches. For nearly all Apple users, switch 2-3 (Bank 2, switch 3) should be off. This is because the Apple Monitor<br>automatically sends a line Feed automatically sends a line Feed character (LF), each time it sends a Carraige Return (CR). If you leave 2-3 on, you will get double spacing all the time.

A less known capability is that of switches 1-3 and 1-2. You probably have them on, because thats what the manual says is the normal position. In this case, when the print buffer fills, i.e. you have sent out 80 lines and have not sent a CR + LF, then the printer will print any remaining characters which you send before a CR right on top of the just printed line. If you-don't-like that, turn off 1-3 and 1-2.

See Appendix C, page 84, of the Epson Manual for futhur details.

FILE CABINET WITH THE EPSON

If you tried to use the Dallas User Group File Cabinet or any of the ' standard' versions with the "PRINTEF ON", you will have discovered that the tabs are all loused up. This is the old problem of non standard use-of-tabs.<br>———————————————————— Those file cabinet programs use the feature which is by certain Printer cards but<br>The Epson card assumes that being used in the official Applesoft way. That is, a 'TAB n' means<br>TAB to absolute column 'n'. Solutions to the problem ares 'relative tab' tolerated by certain Printer cards but not all. TABS are Applesoft

- 1. Write a mini-driver that emulates those Interface Card firmwares which allow relative TABS.
- 2. Modify File Cabinet.<br>-
- Use a version of File Cabinet which 3. was released to the User bank about a year ago which fixed the relative TABS.
- 4. Buy a different interface card!

BLOCK GRAPHICS MODIFICATION

I implemented the modification described in the MAY issue of this newsletter. The new page LOGO utilizes block graphics. It obviously works!

Note that there is an error in the MAY article.

POKE -16296,n will turn BLOCK GRAPHICS OFF!

POKE -16295,n

will turn BLOCK GRAPHICS ON !

MINI'APP'LES | TELEVISION NEWSLETTER

#### TURNING THE PAGES

#### with David E. Laden and your Editor

Although next in this columnists queue of jobs, TURNING THE PAGES just did'nt make it to the processing stage before deadline.

TURNING THE PAGES should return next month. Until then, you are on your own to TURN those pages.

Notes from your editor, who is an avid BYTE magazine fan:-

The June edition of Byte contains three Apple specific articles: -

1. Logo for personal Computers - by Harold Nelson.

This article discusses the TI and Apple versions of this new "Philosophy of Education" computer language being developed at MIT. See page 13, May Mini'app'les newsletter.

2. Build a Low-Cost Speech Synthesizer Interface by Steve Ciarcia.

Steve gives details of construction of a Speech Generating Board which<br>uses PCM epcoding with a uses PCM encoding with a comprehensive data compression algorithm. It uses the new National Semiconductor Digitalker DT1050 speech-synthesizer chip set. The 128k-bit ROMs contain 144 spoken expressions such as all the numerals and letters and many commonly used scientific words.

The board can be purchased in kit form for \$120 or assembled and tested for \$175. This board plugs into an Apple I/O board slot.

3. Four Word Processors for the Apple II by Keith Carlson and Steve Haber.

Muse Super-Text II, Easy Writer, Easy Writer Professional, Write On and Datacope Scribe are compared in detail.

So while you wait with baited breath for David's pages, read Byte!

#### NEWS FROM AFAR

#### by your Editor

Recent rumours have indicated that Apple was not happy with the Apple III and might even shelve it. However, if Keith Madonna's experience is any indication, this seems far from true. Keith had all of the previously reported problems: loose chips, things not working such as the timer, etc. Well he sent his in to the manufacturer who returned a brand new version with improved sockets and other changes.

Apple claims that the problem in the first quarter was due to much bigger demand than expected. They, Apple, do not beleive that growth will continue.

Apple is expected to introduce a dual-density double sided ovvk-byte drive soon. This is of course now a standard capability offered by several drive manufacturers.

There is a faster, bigger memory version of the Apple II in the works.

It seems to me that Apple is trying hard to come up with something which will be reasonably state of the art and, at the same time, retain compatibility with the immense amount of software available for the II.

# Associatiom of Twin sociatiom of Twi<br>Cities Personal Computer Clubs

Our President represented the club at the May meeting of subject organization. The group is still planning a Fall "Fair" at the Science Museum.

# TIDBITS

Do you want to stop someone listing your program after it has been run? Try:

POKE 214,255

ACCEPTED MANUFACTURERS IN THE CONTRACTOR OF THE CONTRACT OF A GET AND ACCEPTED AT A CONTRACTOR OF THE CONTRACTOR

MINI'APP'LES

#### **COMPARE** YOUR MODIFICATIONS

#### by Tom Edwards

Recently I had the desire to compare two versions of a program that I had on disk. Doing a 'listing' and running down each line of each program to make the comparison, just didn't strike my fancy as a fun job. Especially when there was a faint recollection of running across just such a program somewhere in my APPLE readings. Shuffling through my not-so-neat pile of APPLE articles and pot-pourri, I did find it...in the June 1980 MINI'APP'LES newsletter, no less!!! There it was, "COMPARE", authored by our resident musicologist Chuck Boody, to fulfill a wishful request by Dan Buchler.

Just what I needed. A method of writing the two program versions to the disk as text files, retrieving lines one at a time from each program, and 'comparing' them for additions, deletions, or changes. After my normal, clumsy efforts at keying-in to copy the program, I finally got to that magic point where you type "RUN" and something works, instead of a 'hang' or the ever exasperating "SYNTAX ERROR...".

Finally. All of those little electrical charges were scurring from address to address, carrying out their assigned chores to make my life a bit easier. The program was doing what I wanted, but I didn't know how. And for a novice programmer, I felt that need to KNOW...just what legerdemain had Chuck stuffed into those 40 or so lines of code? So the real learning began as I started to try to find out.

Now for me, I find that understanding a program leads me to add things, to write in things that will help me to know what is going on in the deepest bowels of the program. I include 'REM's and put in prompts to refresh my memory should I leave it and come back much later to use or change. That's what lead to the ' modifications' that have been done to the program that I'm submitting as a possible DOM candidate.

The key to the program lies in the comparison of two strings... Looking at each to check for similar program line numbers, and then check for changes.

#### JUNE - 1981 NEWSLETTER

This is enabled within the program by pulling in a line at a time from each (text) version of each-program. That requires an 'INPUT' routine, which in APPLESOFT is complicated by the inclusion of commas or certain other punctuation characters. Some of these can be valid operators within the content of program statement lines, but if encountered during an 'INPUT' routine, they cause an 'EXTRA IGNORED' error. Chuck got around this by using a 'GET' routine where each character was 'inspected' and the string built up until the 'RETURN' character was found, indicating the end of a program line.

This routine process since character at a time. Again I fell back to my pile of articles and seemed to did work, but is a slow it handles only a come up with the answer. This time it was in APPLE'S "CONTACT", No.6 - Oct 1979; "Literal Input" It was a short machine language routine accessed by a CALL. Trying it out in the program did prove that it was faster, but the routine brought along a new problem.

This input program stores the characters with the high order bit set, so the ASCII values of each character lie between 128 and 255. COMPARE utilizes the VAL function to extract the line number from the beginning of the string which contains the statement being<br>'compared'. If the string is:  $\text{OS$}$  = "200 A = B + C"

Then OS = VAL( 0S\$ ) will return 200 as the value of OS provided the ASCII characters in "200" are less than 128.

This input program was therefore unable to come up with the 'VAL'ue of the string which provided the line numbers...SHUZBUT!!!

I was able to find one way around this. The addition of another loop to extract the first five characters of the string, subtract 128 from the ASCII value of each, and then use these to construct a new 'mini' string that could be worked on by the 'VAL'ue function, did it. But once again, the program was back to working on things a character at a time...slow, slow, slow.

Reaching into the library one more time, I found in "NIBBLE", Vol. 2, No. 2, a newer general purpose character input

JUNE - 1981 NEWSLETTER

#### MINI'APP'LES

COMPARE continued from page 6

routine that will input anything (commas, etc.). This is the method that is now incorporated in the modified "COMPARE" program. It is similar to the "CONTACT" one, except the ASCII values are kept correct so the 'VAL' ue routine comes up with the right program line number. There is no need to tinker around with the loop to separate the leading characters from the string to find the program line numbers.

The new COMPARE is called "COMPARE MODIFIED"; the machine language program "STRING INPUT", and the EXEC-file-to make the TEXT files "CAPTURE". All are needed to run this program. ALL of these will be included in the next DOM (#5) .

Because programs take up alot of space, and because most of us really don't like to key in code, we decided that you could get instant COMPARE by obtaining a copy of D0M#5 to be released in June or July.

All of this program disecting has been of benefit to me and the program itself will be useful to you too, I hope. As a matter of fact, I've snuck in a challenge that you might like to take a swing at. Look for it in the "COMPARE MODIFIED" program.

#### SOFTWARE PIRACY

#### by your President

It has been brought to our attention that a small group of people were making and distributing UNAUTHORIZED copies of COPYRIGHTED AND COPY PROTECTED software on the premises of a MINI'APP'LES meeting using a bit copy program.

THIS ACT IS IN VIOLATION of MINI'APP'LES BYLAWS AND FEDERAL COPYRIGHT LAWS. IN<br>THE FUTURE ANYONE FOUND TO BE FUTURE ANYONE FOUND TO BE<br>IPATING IN\_SUCH\_ENDEAVOR WILL BE PARTICIPATING IN SUCH ENDEAVOR REQUIRED TO IMMEDIATELY CEASE OPERATIONS AND MAY BE ESCORTED OFF THE PREMISES.

The misconduct of a small minority of people WILL NOT BE TOLERATED by the MAJORITY of MINI'APP'LES members- The unauthorized copying and distributing of copyrighted software will only hurt all<br>of us in the future. We expect all of us in the future. We expect all<br>MINI'APP'LES members to abide by the MINI'APP'LES members to above policy.

#### MAKE ME AN OFFER

#### by Tom Edwards (927-6790)

about tackling a project like that unless you can follow some very clear illustrations of what is to be done. I guess the illustrations that have Some of you hardware innovators have really been coming up with neat things to make the APPLE even more usefull. I'm thinking of things like the means of getting the EPSON interface card to put out those special graphics characters and those switch mods to get two versions of DOS on board. I am sure that there are many readers that would like to take a shot at setting their machines up in similar fashion. Perhaps, like me, you just feel a bit shakey accompanied the articles might be clear if you have a good understanding of the core of the APPLE. Frankly, I need something a bit more detailed to give me the confidence to take a crack at it.

That's where I'm going to open big mouth and insert foot. I do a fair job at technical illustration and like to use a camera. If any of you hardware-type folks would give me a holler, I'll take some photos or do some sketches to help others visualize exactly what is going on and to pin-point where 'chips', 'traces', 'pins' and the like are on their own machines. This would be set up for inclusion in the newsletter as an illustration to go along with your personal description of how to do the work.

So there it is, an offer that I hope you can't refuse. You do all of the brainwork, and  $1^\circ 11$  do the pencilwork. If you are working on something were an illustration or photo can be of heip,  $\frac{1}{2}$ give me a call. Maybe our compined efforts can be of help to more than each of us alone.

#### APPLENETS

Following the announcement last month on subject, it was pointed out that there are at least 4 scheduled "APPLE NET" broadcasts. These are:

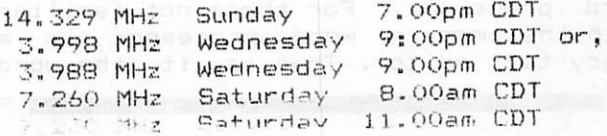

#### DOMS BY MAIL

You may now purchase DOMs by MAIL-ORDER. The price is \$6 (which includes \$2 distribution cost) for any DOM or MECC diskette. Send orders for DOMs to:

HUGH KURTZMAN MINI'APP'LES Software Distr. Coord'r 11622 Live Oak Drive Minnetonka, MN, 55343.

All orders must be prepaid. Make checks payable to Mini'app'les. Please do not<br>send cash! Before ordering MECC send cash! Before ordering diskettes, you must sign a form and you must be a Minnesota resident. Contact Dave Nordvall (724-9174) for more detaiIs.

#### DOM #5

#### by Ken Slingsby, Program Editor

The Disk Of the Month #5 contains the remainder of the programs from the International Apple Core Disk #5, and several programs donated by our members who laborously typed them in from magazine articles and other user newsletters. The programs are not in any particular order. Their order does follow this list and the list contained on the disk.

DOM #5 is a standard 13 sector DOS 3.2 diskette. The "dual DOS of DOM #4 was not used because of the problems that the DOS caused in trying to copy the disk. 16 sector users may use a BASICS disk or other procedure to boot.

Programs contained on this and all other DOMs are in the "public domain". That is, they are not copyrighted. However, we do request that distribution of these programs be limited to Mini'app'les club members. You will note that we have included a program from Creative Computing. Their software is not copyrighted unless they specifically indicate otherwise. However MICRO and NIBBLE magazines copyright all their software except for short subroutines such as NIBBLE'S input routine used by COMPARE.

Highlighting the DOM is a "limited"<br>word processor. For those not familiar with the term, a word processor is a fancy text editor. That is, it (the word

MINI'APP'LES **I JUNE - 1981 NEWSLETTER**<br>Allows the user to enter processor) allows the user to enter and print text (just like a text editor). In addition, a word processor allows the user to correct mistakes on a word by word and even a letter by letter basis. In contrast, most text editors force the user to retype an entire line to correct any mistake - no matter how small. The word processor will also allow printer format controls such as setting margins. This processor allows these functions. I called it "limited" because a good commercial word processor has many other features needed to more efficiently handle text.

Programs on the DOM #5 are:

\*\*\* FOG INDEX

The FOG INDEX analyzes your text to determine the skill level (the approximate school grade) required to comprehend the material. The program asks that a 100 word sample of the text be entered. A carriage return will terminate entry of text. At least one sentence must be entered. More will give a better sample. From Creative Computing April 1981.

\*\*♦ DATE SUB-ROUTINE

This routine can be added to your programs to prompt for and check date A sample calling routine has been added to demonstrate the usefulness of the routine. By a local member.

\*\*\* INT SYMREF INT LINE X-REF

These programs will create two valuable cross references for Integer Basic programs. The first displays the line numbers containing reference to each of the variables in the program. The second creates a cross reference of all GOTO's and GOSUB's, and jumps caused by IF...THEN conditionals.<br>To use them:

RUN the Integer program.

BLOAD the desired cross reference program. In the case of the SYMREF; LOMEM:2560

CALL 2048

If printed output is desired, call the printer before the CALL. From the IAC.

#### \*\*\* GRANDAPPLE

This program turns your Apple into a HIRES display of a Grandfather clock complete with chimes, tick and alarm. From the IAC.

REMODELER ER ER ETT HARRING MARKET ALLER ER ETT MEDIGEN DER RESERVE EN ANDETER ANDET ALLER ETT MEDIGENE

MINI'APP'LES TERRES AND ALLE THE STATE AND A SUNCH THE STATE AND A SUNCH THE STATE OF THE STATE AND A SUNCH THE STATE OF THE STATE OF THE STATE OF THE STATE OF THE STATE OF THE STATE OF THE STATE OF THE STATE OF THE STATE

#### \*\*\* HIGHER HIGH-RES

A demonstration of a method of getting a HIRES display of 560 X 192 dots on a black and white monitor. The difference in smoothness of a diagonal line is remarkable. From the IAC.

### \*\*\* MEMORY INTERPERTER

display the<br>in decimal, decimal, hexidecimal, and ASCII formats. From This program will contents of memory the IAC.

#### \*\*\* ADDRESS2

Displays the sum or difference of<br>decimal, hexidecimal, or binary<br>numbers. This could be a big help in This could be a big help in calculating memory addresses. From the IAC.

#### \*## RAM TEST 48K

Repeatedly tests all 48k of the ram<br>memory. Displays the failing locations of any bad chips found. From the IAC.

#### \*\*# HIRES TV PATTERN GENERATOR

This program displays the classic patterns used to converge and adjust a color TV set. The patterns will tell y o u i f s o m e a d j u s t m e n t i s n e e d e d . CAUTION: If you do not understand the<br>procedure to adjust your set, let someone else do it. From the IAC.

#### \*\*\* TELWORDS

BRUN this program to display all the possible combinations of words (???? !) that can be made using the letter<br>replacements for the digits of a for the digits of a telephone number. From the IAC.

#### \*\*\* GREAT CIRCLE

A program for finding the great circle distances from a given location, expressed in latitude and longitude. The distances to many major cities of the world may be found. This would be helpful to amature radio operators or others studying the globe. From the IAC.

#### \*\*\* POKES

<u>in die Bergerungsbesorten der Erste und der Erste und der Erste und der Erste und der Erste und der Erste und d</u>

C

Creates a text file that can be EXEC'ed into a basic program. The text file will contain pokes of user entered addresses and line numbers.

user is relieved of the lack of fun in entering machine language sections into basic prorams. From the IAC.

#### \*\*\* ASTRONOMY-EXPOSURES

A program to calculate the settings<br>to photograph the celestial bodies. The<br>f-stop and time of exposure are calculated for several subjects. From the IAC.

#### \*\*\* WORD SEARCH PUZZLE MAKER

This program makes those word search puzzles that appear in several of the tabloids. Lines 5000 and 7000 can be adjusted to adapt the printed size. From the Dallas Apple Gram.

#### \*\*# VIDIZZY

One of those whatzit programs. Running the program will clear the screen, display a few funny characters and a single line of a program. If you trace over the line and press return a HIRES pattern emerges. Try to figure out what is happening.

#### \*\*\* DAVE'S PEEKS

This routine provides a method of allowing the user the opportunity to continue or abort the program to which it is appended. It is not a program in the strictest sense of the word as it cannot be run. The REMs serve to<br>instruct. From the NSAUG (Chicago) instruct. From the NSAUG newsletter.

#### \*\*\* TITLE PAGE PROGRAM

This program creates an attention getting title page for your program.

#### \*\*\* CASSETTE LISTENER

Allows you to hear the cassette<br>input. This would be an aid in setting the volume control of the player.

#### \*#\* PUMP DOS PATCHES

These patches provide fantastic improvements for DOS 3.2 and DOS 3.3. See our January 1981 newsletter for further details. From the NSAUG.

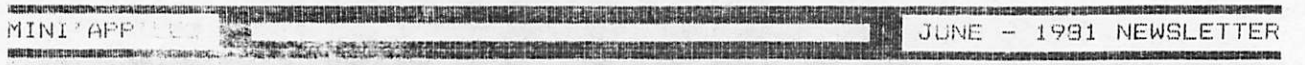

\*\*\* FP.FREE & CAT COMEINED

As the name implies, this program will display the number of free sectors remaining on a disk whenever the CATALOG command is given.

\*\*\* COPYCAPPLE

Another version of Apple Simon. From the Michigan User newsletter .

\*\*\* EDIT 3/24/81 AMPER SUBLO JUSTB9300SL0T1.EPSON LIST & PRINT MULTIPLE FILES

These programs together make up a simple word processor. To enter text, run EDIT. This will load the appropiate binary files and prompt for the source of the input. To get started, use the keyboard. You will enter text in ten "line" segments, where a line consists of less than 255 characters. A line is terminated by carriage return. At 240 characters, the bell will sound. When 10 lines have been entered, you may edit by entering the line number, save to the text buffer by entering a "-", or print the text by entering a  $" +"$ . If you save the text you can continue entering text until nearly 1900 characters are in the buffer. At this point the text can be saved to disk. Previously created files may be re-edited.

The user can print multiple files with the last program, which is an extension of the print capability in EDIT. It will prompt for the line length, number of files to print, and the file names. I think you will find EDIT a useful program. It was written by our newsletter editor. This article as well as many other articles in our newsletter were entered with this package. We encourage each of you to write an article for the newsletter using EDIT!

#### \*\*\* FILE NAME EXPANDER

This program will expand the catalog capabilities to handle up to 181 named files. CAUTION: Run this program immediately after INIT. Much information will be clobbered otherwise. See our January 1981 newsletter for further info. From the NSAUG.

\*\*\* LEON'S BELL

This program creates clicks for each keyboard stroke. Also explained further in the January newsletter. From the NSAUG.

\*\*\* CLASSIC BUBBLE SORT SHELL SORT HIBBARD SORT QUICK SORT QUICKER SORT HART SORT SINGLETON SORT

These sort algorithms are-compared<br>for their sort speed and memory speed and memory efficiency. The comparisons and ratings were done by Jerry Rivers of the Michigan Apple.

#### \*\*\* IMPROVED COMPARE

This utility was originally written by Chuck Boody and was published in Call-Apple and the Apple Orchard. It seems we all get multiple revisions of a program saved on disks. This-program will list or print the differences between the two versions of a program. This version, by Tom Edwards, executes much faster. (How this is done is described in more detail elsewhere in this newsletter)

# MINUTES MAY MEETING

by Ron Androff, Secretary

Meeting was called to order at 7:40 on May 21st, 1981 by our new president Steve Johnson.

The first item of old business was the nettlesome problem of finding a suitable meeting place. We are scheduled to meet at Southdale Library in June and it is well suited in every way save one. The library has a policy of not allowing any sales on the premises. Not even membership monies may change hands. Thus no disc sales, and no DOM sales. It was moved and passed that we suspend sales and meet at the library on the third Thursday \*N0TE THURSDAY\* not Wednesday as we are used to.

Al Peterman 721-3295 has been taking orders for Epsom MX-80 printers. Dan Buchler 890-5051 has been taking orders for printer paper.

MINUTES continued from page 10

Terry Pinotti 786-7118 our librarian, requests that everyone with club discs please finish evaluating them and return them.

Chuck Boody gave a report on the NCC (National Computer Confrence) held in Chicago early this month. Better color graphics for CRTs and color printers seem to be the new trend. He also reported on a 3 1/2 inch disc drive that had four times the capacity of the Apple<br>II. He was disappoinred with Apple He was disappoinred with Apple Computer's development efforts on new products and their relying on outside companies to do it for them.

MECC orders will be taken next month. (See DOM article in this newsletter.) There are 27 or 28 discs to choose from and regularly cost \$9 each. All discs are on 3.3 D08. Efforts will be made to provide a list of available programs.

Programming Special Interest group will be meeting twice a month. (See<br>calendar). Call Daye-Nordvall 724-9174 Call Dave Nordvall 724-9174 for details.

Audio King north of Rosedale is now selling Apples and related goodles.<br>Discussion and something when you and in Stop in and see them when you are in their neighborhood.

Tom Edwards 927-6790 offers his talents in graphics and photography to help create artwork for newsletter.

Meeting was ajourned about 9s20 for an excelent program put on by the Young brothers of H.E.I. They-demonstrated serial and parallel mark-sense card readers and a high resolution light pen. Their equipment<br>----''ty quality. Many inquiries from the home or hobby market about their products pen. Their equipment is of industrial have induced them to develop new products aimed at that market's needs and desires. They wanted to present their latest effort and hoped for some feedback or requests from our members as to what we wanted as users. They made a fine presentation and I hope they got the feedback they wanted.

#### GENEALOGY COLUMN

by Bill DeCoursey (574-9062)

#### **ANNOUNCEMENTS**

The 2nd annual conference on Computer Applications to Genealogy will be held at the Minnesota Historical Society Weyerhauser Room - Contact Wiley Pope at<br>the MHS for details.

NEW PUBLICATION

GENEALOGY-COMPUTERIST Data Transfer Associates 5102 Pomeroy Drive Fairfax, VA 22032

Cost \*10/year

BULLETIN BOARD

#### FAMILY HISTORIANS FORUM Fairfax, VA 703-978-7561

SPECIAL INTEREST GROUP = GENEALOGY

Contact Bill DeCoursey for next meeting.

# MEMBERSHIP APPLICATION FORM

Fill in and return to Membership Co'rd

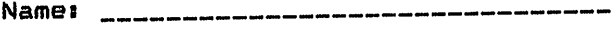

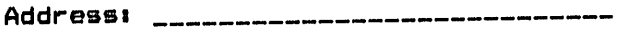

Zips ---------

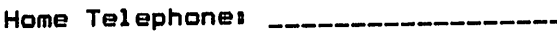

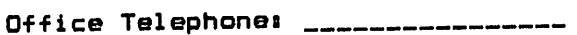

Apple II configurations

Special interestss

Signature.........................

**PAGE 11 MILLIONS** 

For Sale:

APPLE II, 48K, Integer Card, Disk, RF Modulator

> Bob Falk, 429-1318 (Evenings)

APPLEWRITER - New in sealed package<br>\$60 or ? Warren Ostlund, 926-3122

#### MX-80 BULK PURCHASE

Contact AI Peter'man 721-3295

#### MX-80 Dot Graphics

(Graftrax II)

As described under MX-80 NEW8 elsewhere in this newsletter, we expect the dot us in the Twin Cities. It is very likely that we will be able to purchase the option in bulk through our local<br>Epson Distributor. So that we can be first in line, I am requesting that all those interested please call Dan Buchler at 890-5051, in order that we may place your name on an order list. The anticipated price is less than \$70<br>(Retail is <mark>\$</mark>99)

MINI' APP' LES 13516 Grand Avenue Gouth Burnsville Minnesota 55337

A Model 35 Teletype Printer. This is the heavy duty version of the old standby. This unit has all the features needed by those that do not require lower case including: horizontal and vertical tabs, form feed and single/dual line space. There is very little use on It will be sold with manuals, if desired.

Contact Ken Slingsby (507) 263-3715.

#### MINI" APP" LES Meeting Place

Thanks to the efforts of AI Peterman, we have a nice place for June. Again, thanks to the efforts of Terry Pinotti who, with the help of Professor Earl Fuller of the University of Minnesota, we also have a great place for the July meeting. The room seats 300, there is at least one peripheral room and we may have access to Monitors! And, whats more, its in the North/East area of the twin cities. So you St. Paulites and others no longer have an excuse not to come to meetings!

a sales con-

Bulk Rate U.S. Postage PAID Hopkins, MN Permit 631

MINI'APP'LES JUNE - 1981 NEWSLETTER

SW^

raman dan Santung Selatan Selatan Sumali dan Pandang Kabupatèn Sumali dan Pandang Sumali Selatan Sumali Selat<br>Pandang Sumali Selatan Sumali Selatan Sumali Selatan Sumali Selatan Sumali Selatan Sumali Selatan Sumali Sela